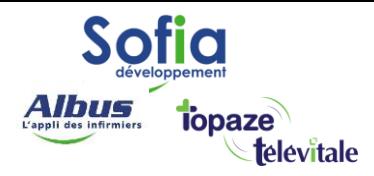

Spécialités : Toutes

## Associer un médecin traitant dans le dossier du patient

Mis à jour en février 2025

## **SOFIA DEVELOPPEMENT**

SAS au capital de 32 836 540 Euros Siège social : 6, villa Ballu 75009 Paris 852 414 689 RCS Paris

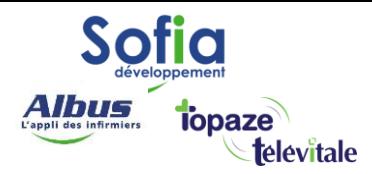

- Le médecin traitant n'apparaissant pas sur la carte vitale du patient, vous pouvez le rattacher à son dossier.
- Cette manipulation vous fera gagner du temps en vous évitant de saisir systématiquement cette information car le nom du prescripteur apparaitra par défaut sur chaque nouvelle prescription.

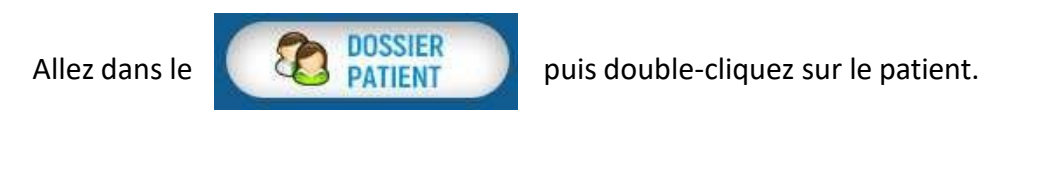

Dans l'onglet « divers » cliquez sur Médecins ...

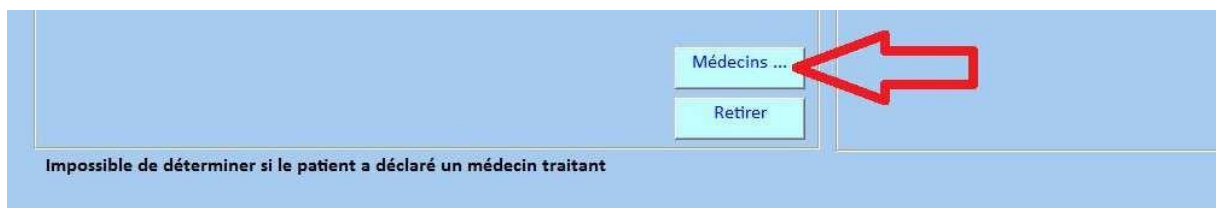

Double-cliquez sur le médecin traitant du patient.

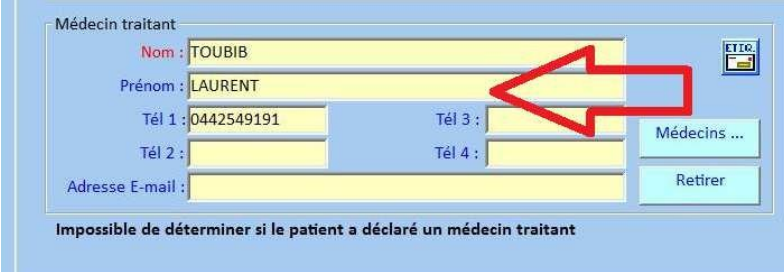

Attention, lors de la saisie de l'ordonnance sur Télévitale, le médecin traitant n'est pas forcément le prescripteur.

> **SOFIA DEVELOPPEMENT**  SAS au capital de 32 836 540 Euros Siège social : 6, villa Ballu 75009 Paris 852 414 689 RCS Paris